## **III termin EXCEL - Excel, Rad sa formulama i grafikom**

1. Napraviti sljedeću tabelu i formatirati je (automatski popuniti sive ćelije). Napraviti dijagram (PIE EXPLODED 3-D) kao na desnoj slici.

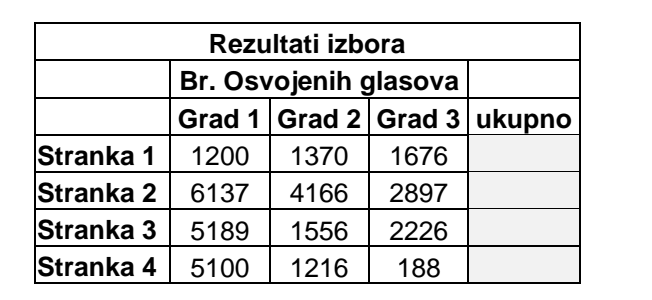

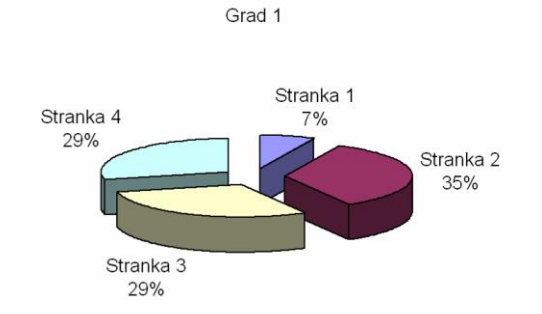

2. Napraviti sljedeću tabelu i formatirati je (automatski popuniti sive ćelije). Koristiti funkcije VLOOKUP i SUM. Ocjene se formiraju na sljedeći način: A (>=90 poena), B (>=80 poena), C(>=70 poena), D (>=60 poena), E (>=50 poena), F(<50 poena).

| Rezultati ispita |                |               |            |       |               |        |
|------------------|----------------|---------------|------------|-------|---------------|--------|
| <b>Indeks</b>    | Ime i prezime  | Domaći zadaci | Kolokvijum | Ispit | <b>Ukupno</b> | Ocjena |
| 17/07            | Marko Marković |               | 30         |       |               |        |
| 2/07             | Petar Petrović | 10            | 38         | 50    |               |        |
| 6/10             | Ivana Ivanović | 10            | 23         | 32    |               |        |

3. Napraviti sljedeću tabelu i formatirati je (automatski popuniti sive ćelije). Koristiti funkciju SUM i apsolutno adresiranje. Napraviti dijagram (COLUMN) kao na donjoj slici.

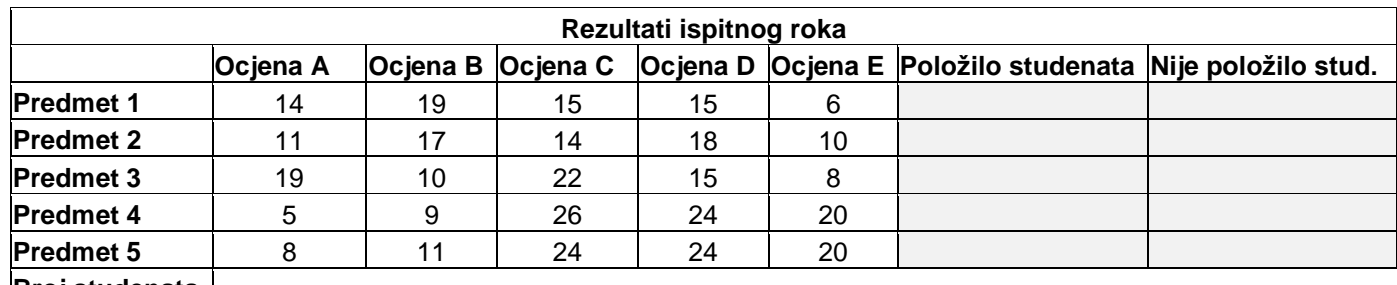

**Broj studenata** 95

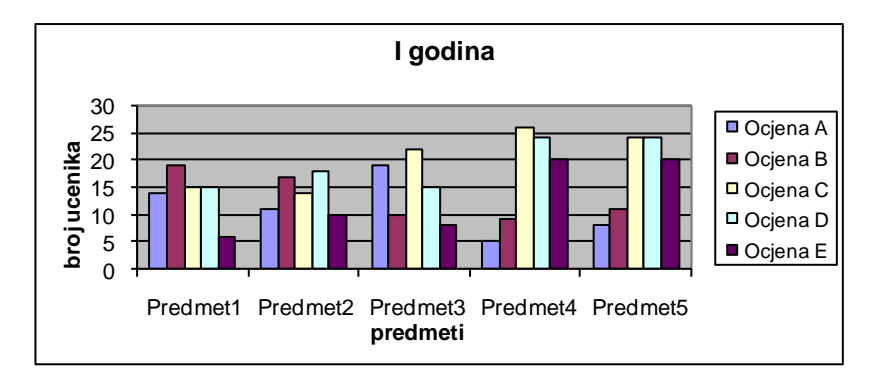

4. Napraviti sljedeću tabelu i formatirati je (automatski popuniti sive ćelije). Bruto plata se računa kao proizvod koeficijenta i cijene rada. Porez se računa po stopi od 10% za bruto plate manje od 300 eura, odnosno 20% u suprotnom. Neto plata se dobija kada se od bruto plate oduzme porez. UKUPNO i PROSJEK se računa za odgovarajuće kolone.

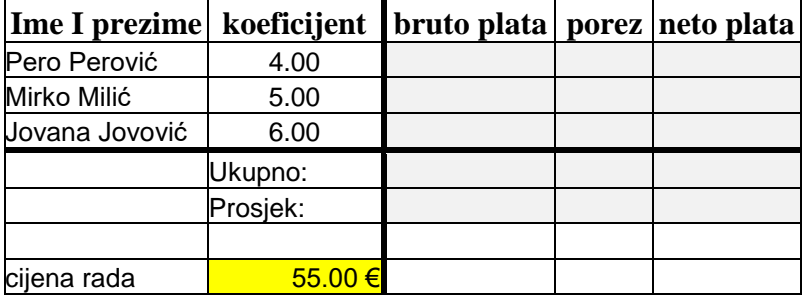